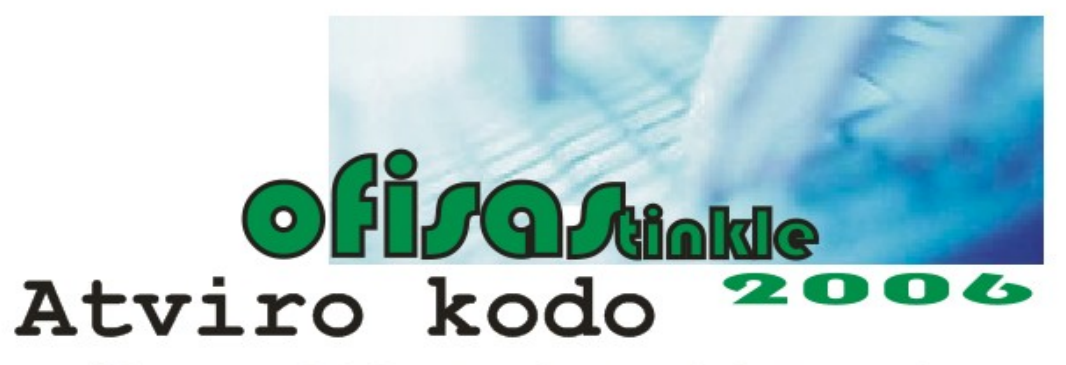

# ryšių su klientais valdymo sistema

## *Vartotojo vadovas*

### **Įvadas.**

"OfisasTinkle2006" – tai atviro kodo ryšių su klientais valdymo sistema (CRM) paremta internetinėmis technologijomis ir orientuota į servisus architektūra (SOA). Kadangi tai atviro kodo produktas, todėl jis nieko nekainuoja. Tai gal būt vienintelis nemokamas produktas, kuris yra lokalizuotas, t.y. visas valdymas ir visos komandos aprašytos lietuvių kalba.

Keletas faktų apie ["OfisasTinkle2006"](http://www.direct.lt/)**:**

- Modernus internetinis įrankis, paprastas naudojimui;
- Galimybė įvesti kliento vartotojus, kurie matys kaip vykdomas to kliento projektas ir galės pastoviai išsakyti pastebėjimus ir pasiūlymus;
- Paieškos funkcija (tame tarpe ir išplėstinė paieška pagal projektus, vartotojus, užduotis ir pan.);
- Užduočių filtravimas;
- Duomenų bazės atsarginės kopijos darymas ir atkūrimas;
- Eksportavimas į vcf failą.;
- Galimybė gauti pranešimus elektroniniu paštu apie naujus įrašus sistemoje.

Sistema turi viską ko riekia smulkaus ir vidutinio verslo ryšių su klientais valdymo sistemai. Projektų kūrimas, peržiūrėjimas, užduočių kūrimas, priskyrimas vartotojui, vartotojų valdymas, klientų, įmonių įtraukimas į duomenų bazę. Taip pat galimybė klientams peržiūrėti kaip vyksta jų užduotys ar projektai bei pakoreguoti juos atsiradus naujiems niuansams. Kiekvienas vartotojas turi savo kalendorių, kuriame jam pateikiamos dienos užduotys, susitikimai ir panašiai. Galimybė tiek tarp filialų tiek ir su klientais bendrauti virtualiai diskusijų lentoje. Kiekvienas vartotojas gali susikurti pastabas, žymeles. Matomos projektų ir užduočių būsenos – t.y. Ar dabar jos aktyvios ar užbaigtos ir pan. Galima vartotojus įtraukti į kurio nors projekto komandą.

#### **Apie** [OfisasTinkle2006](http://www.direct.lt/) **sistemą detaliai:**

#### **1. Kodėl** [OfisasTinkle](http://www.direct.lt/)**?**

Pasirinktas toks pavadinimas dėl to, kad mano manymu, tai labiausiai nusako produkto paskirtį ir panaudojimo sritį. Neatsikeldamas nuo savo darbo kompiuterio vartotojas gali matyti kokie veiklos procesai vyksta kitame filiale, kuris yra kitoje gatvė, kitame mieste, kitoje šalyje. Projekto startas buvo šių metų pradžioje, todėl versija 2006 yra tik pirmoji versija. Pagal klientų, kurie jau naudoja šią sistemą poreikius, šis atviro kodo produktas bus tobulinamas.

#### **2. Diegimas.**

Jūs nutarėte darbui naudoti OfisasTinkle2006. Prieš tai paskaitykite licenzijos ir garantijų nuostatas: [http://62.80.232.136/ofisas/download/licenzija/license\\_lt.php](http://62.80.232.136/ofisas/download/licenzija/license_lt.php) lietuvių kalba ir [http://62.80.232.136/ofisas/download/licenzija/license\\_en.php](http://62.80.232.136/ofisas/download/licenzija/license_en.php) originalo kalba.

#### **Sisteminiai reikalavimai:**

- $\bullet$  http serveris (pvz apache);
- PHP  $(4.40 \text{ versija})$ ;
- duomenų bazė (MySOL).

Jei turite serverį (apache, MySql, PHP) parsisiųskite tik šį zip (<http://62.80.232.136/ofisas/download/source/OfisasTinkle2006.zip>) failą ir įskleiskite jį į http serverio šakninį (root) katalogą. Sukurkite duomenų bazę ir įveskite jos pavadinimą, kai diegimo vedlys paprašys.

Jei neturite serverio (apache, MySql, PHP) ir ketinate naudoti viena iš savo darbo kompiuterių, Jums reikia parsisiųsti serverių paketą ([http://62.80.232.136/ofisas/download/servers/servers.exe\)](http://62.80.232.136/ofisas/download/servers/servers.exe) ir įdiegti į savo kompiuterį. Diegimo vedlys lietuvių kalba padės jums lengvai tai padaryti. **Rekomendacija**: diegiant nurodyti darbinį katalogą c:\server\. Dabar parsisiųskite "OfisasTinkle2006" paleidžiamąjį failą (http://62.80.232.136/ofisas/download/installation/OfisasTinkle2006.exe). Diegimo vedlys sukels visus reikiamus failus į Jūsų ką tik įdiegto serverio šakninį (htdocs) katalogą. Naršyklės lange rašykite http://localhost ir pradėkite "OfisasTinkle2006" diegimą. Sukurkite duomenų bazę ir įveskite jos pavadinimą, kai diegimo vedlys paprašys.

Jei Jums trūksta žinių kaip sukurti duomenų bazę, tai pasinaudokite šiuo įrankiu (http://62.80.232.136/ofisas/download/no\_installation/OfisasTinkle2006db.exe) , kuris sukurs Jūsų ką tik įdiegtame serveryje duomenų bazę. Po to parsisiųskite ir paleiskite šį failą (http://62.80.232.136/ofisas/download/no\_installation/OfisasTinkle2006.exe). Diegimo vedlys įkels visus reikiamus "OfisasTinkle2006" failus į Jūsų serverio šakninį (htdocs) katalogą. Naršyklės adresų lange surinkite adresą http://localhost ir Jūs jau galite jungtis prie sistemos ir pradėti darbą. Administratoriaus prisijungimo vardas: Admin , slaptažodis: admin . Sėkmingo darbo su atviro kodo CRM "OfisasTinkle2006"!

#### **3. Darbo pradžia:**

Pirmiausiai prisijunkite administratoriaus vartotojo vardu. Jei naudojate [http://62.80.232.136/ofisas/download/no\\_installation/OfisasTinkle2006.exe](http://62.80.232.136/ofisas/download/no_installation/OfisasTinkle2006.exe) versiją, tai pagal nutylėjimą administratoriaus vartotojo vardas ir slaptažodis: admin. Jei diegėte <http://62.80.232.136/ofisas/download/installation/OfisasTinkle2006.exe> versiją, tai diegimo metu vedlys paprašė įvesti administratoriaus slaptažodį, jį ir naudokite. Administratoriaus vartotojo vardas – admin. Galite pasirinkti kalbą – lietuvių, anglų arba rusų. Jei pamiršote slaptažodį, jis gali būti sistemos pakeistas ir atsiųstas nurodytu vartotojo profilyje elektroniniu paštu. Tokiu atveju spauskite "Pamiršai slaptažodį". Po to įveskite vartotojo vardą.

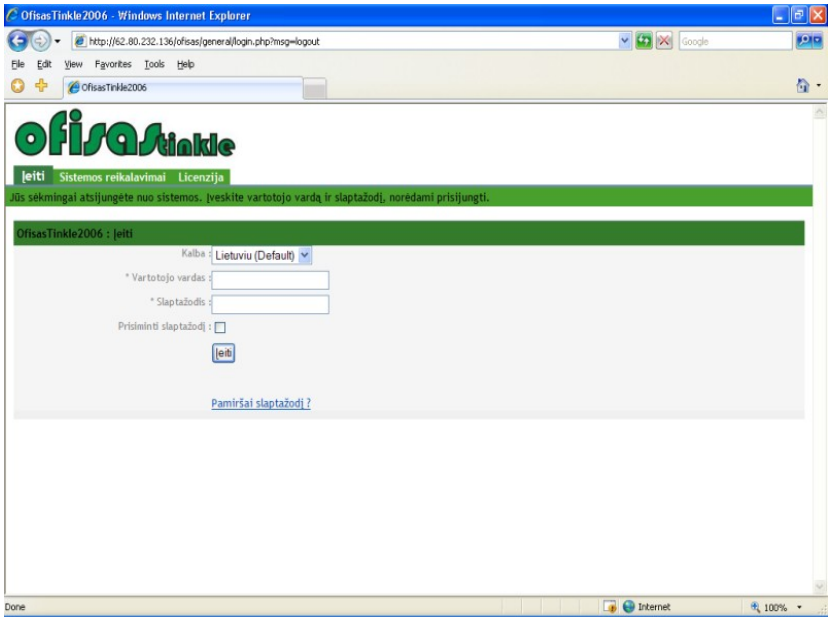

Prisijungus sistema atvers valdymo puslapį, kuriame galėsite keisti nustatymus.

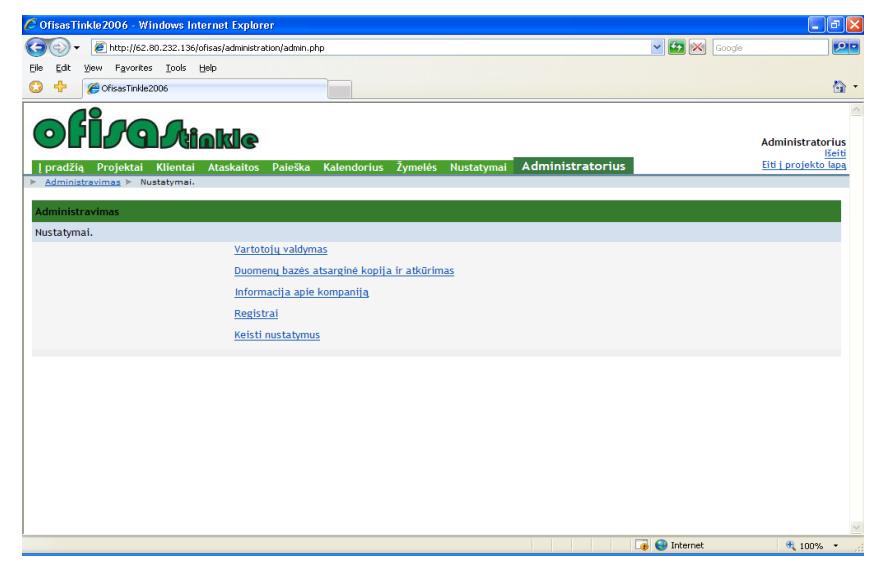

## **Trumpai aptarsime ką jame galite keisti.**

Pirmiausiai rekomenduojama sukurti vartotojų sąskaitas (profilius).

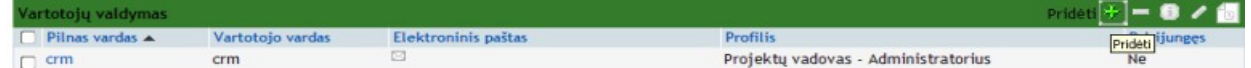

Pasirinkite "Vartotojų valdymas" ir paspauskite mygtuką "pridėti". Įveskite visą informaciją apie vartotoją.

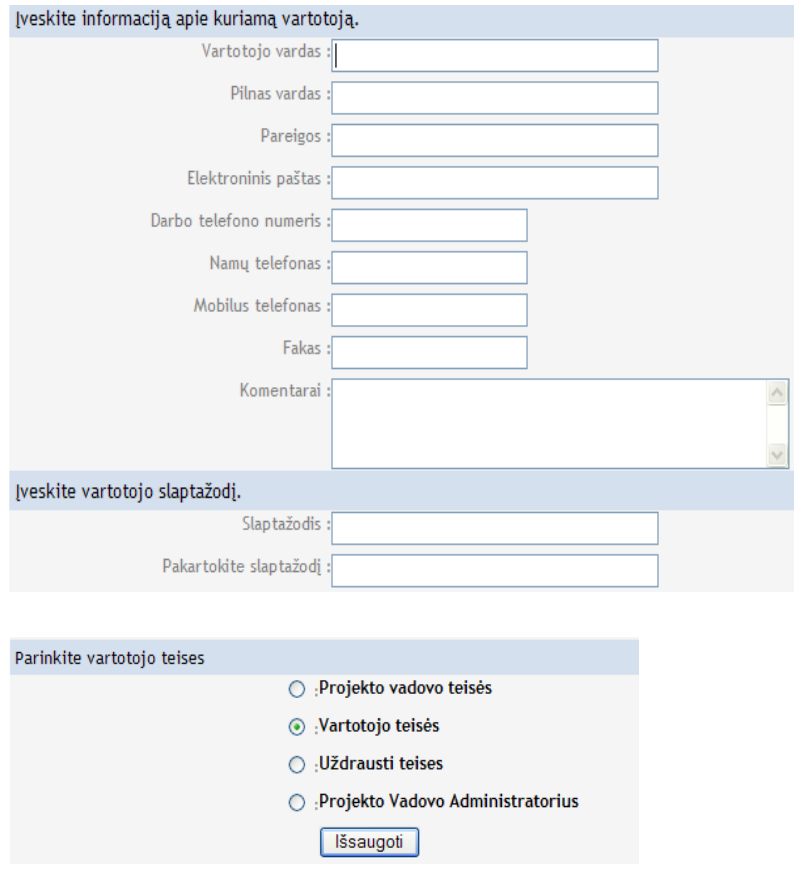

Bei parinkite vartotojo teises. Ir paspauskite išsaugoti. Vartotojo sąskaita sukurta. Dabar galite jungtis prie sistemos šiuo vartotojo vardu ir įvestu slaptažodžiu.

Pasirinkę "Duomenų bazės atsarginė kopija ir atkūrimas" galima sukurti atsarginės kopijos failą (\*sql). Po to iš šio failo galima ją atstatyti.

"Informacija apie kompaniją" - įveskite informaciją apie savo kompaniją – pavadinimą, kontaktus, logotipą, kuris bus patalpintas viršuje vietoje dabar esančio "OfisasTinkle" logotipo.

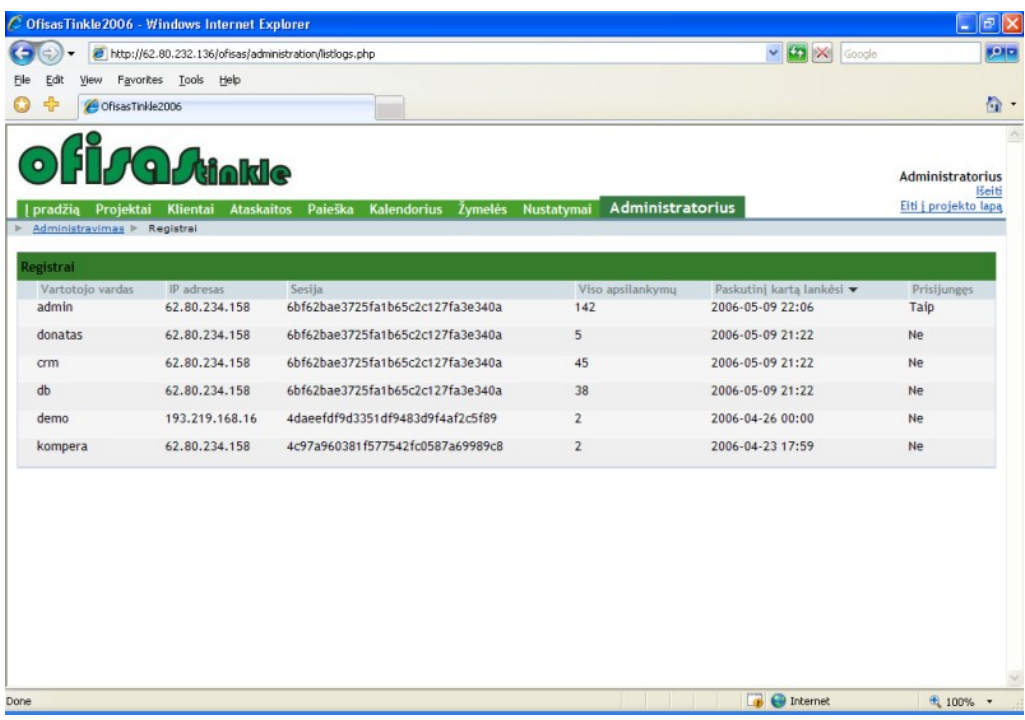

"Registrai"- administratorius gali pamatyti kad kiek kartų ir kada paskutinį kartą buvo prisijungęs.

"Keisti nustatymus" - pagrindinių parametrų keitimas. Galite keisti elektroninių laiškų siuntimo būdą : SMTP ar php mail funkcija. Galite įjungti atnaujinimų sekimą, keisti išvaizdą (temą) , numatytąją kalbą, didžiausią bylos dydį, sistemos šakninį (root) adresą.

#### **4. Vartotojo langas.**

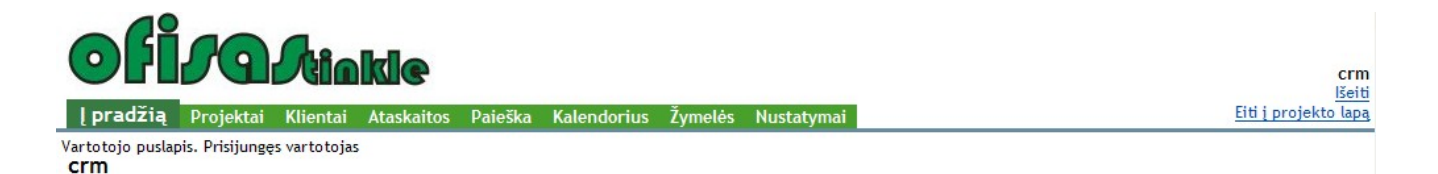

Prisijungę sukurto vartotojo prisijungimo vardu ir slaptažodžiu, matome tokį darbo langą.

"Į pradžią" - pagrindinis vartotojo puslapis, kuriame jis mato savo sukurtus projektus, arba tuos projektus į kurių komandą jis įtrauktas, taip pat savo veikiančias užduotis, kurios jam paskirtos, be to matomi jo susitikimai, pastabos ir ataskaitos bei diskusijos, kurias turi teisę peržiūrėti.

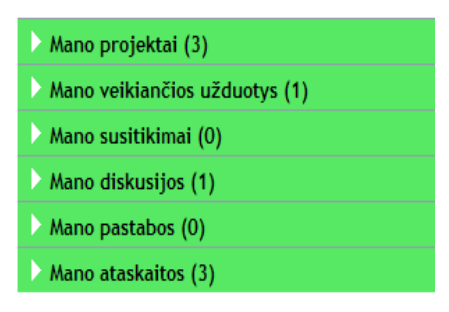

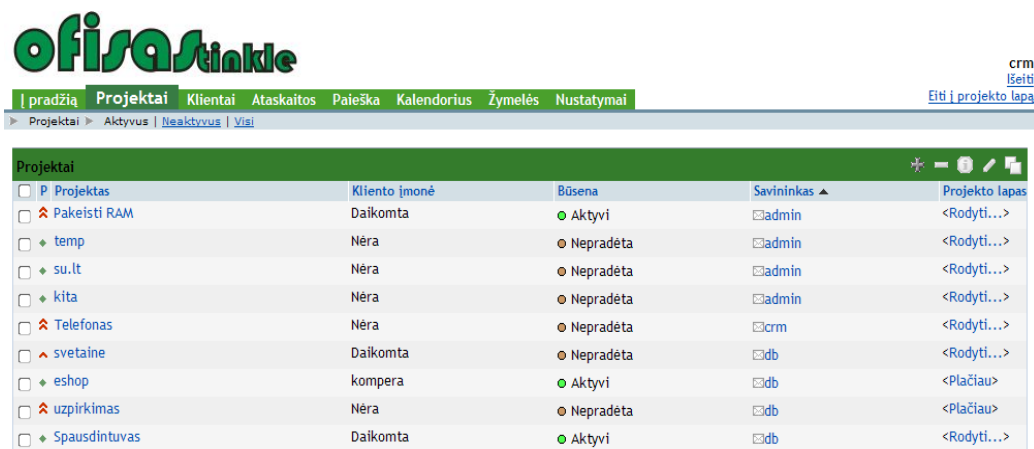

"Projektai" - vartotojas mato visus projektus, kurie užregistruoti šioje sistemoje. Projektus galima filtruoti: "Aktyvūs", "Neaktyvūs", "Visi".

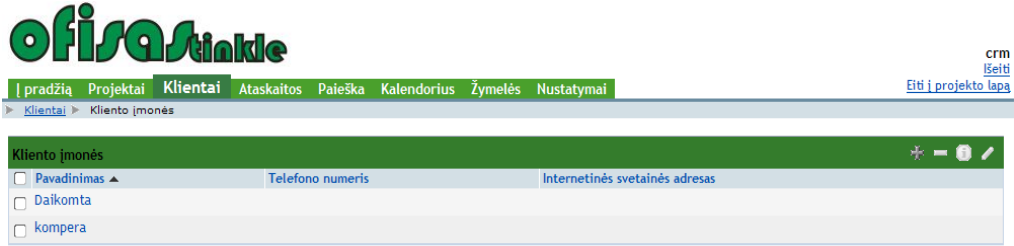

"Klientai" - matomi visi užregistruoti klientai ir jų įmonės. Galima užregistruoti naują klientą ar kliento įmonę.

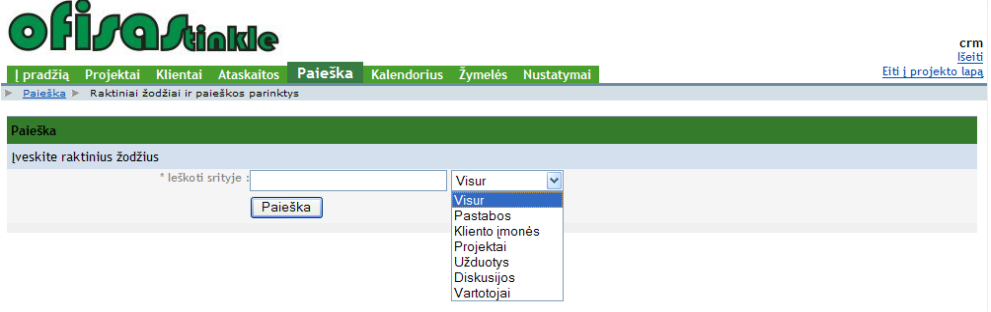

"Paieška" - galima atlikti paiešką. Raktinis žodis įrašomas į laukelį, bei pasirenkama kur ieškoti.

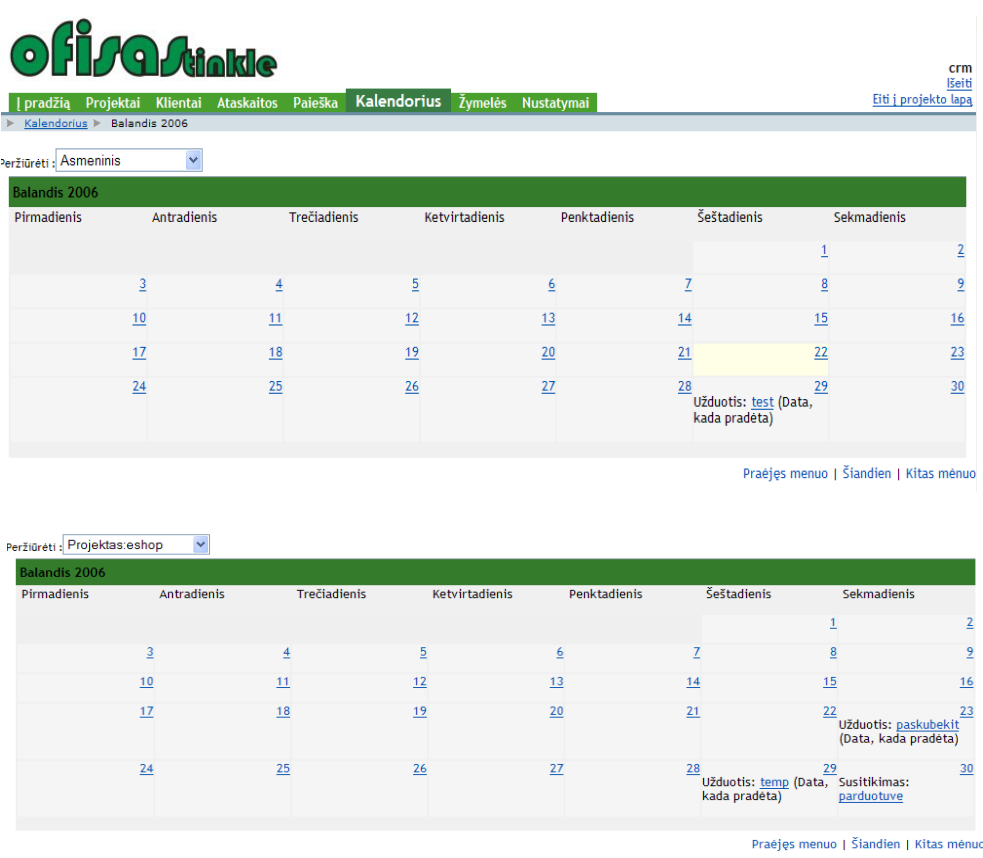

"Kalendorius" - matome dabartinio mėnesio kalendorių. Jei kurią nors dieną buvo priskirta užduotis, vartotojas ją mato savo kalendoriuje. Galima peržiūrėti praėjusio mėnesio bei kito mėnesio kalendorių. Be to galima pasirinkti asmeninį ar projektų, į kurių komandą jis įtraukas, kalendorių.

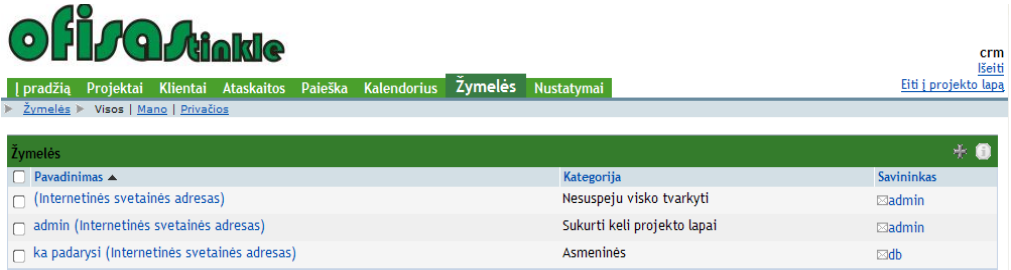

"Žymelės" - tai tiesiog pastabos, užrašai, kurios įvedate į sistemą. Žymeles galima peržiūrėti: tik savo, visas, privačias.

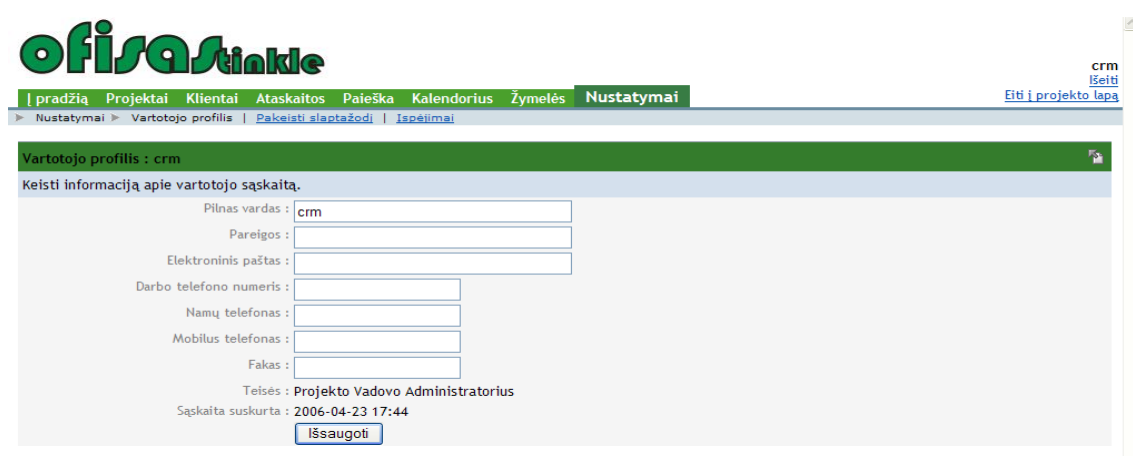

"Nustatymai" - vartotojas gali keisti informaciją apie save. Jis negali keisti savo teisių, tai gali padaryti tik administratorius. Vartotojas gali įvesti arba pakeisti savo pareigas, elektroninio pašto adresą, kuriuo bus siunčiamos žinutės apie naujus įrašus sistemoje bei bus atsiųstas naujas slaptažodis, jei vartotojas jį pamiršo. Taip pat įvesti arba pakeisti telefono, fakso numerius. Vartotojas gali pasikeisti slaptažodį. Vartotojas gali pasirinkti kokius įspėjimus apie įvykius sistemoje siųsti elektroniniu paštu.

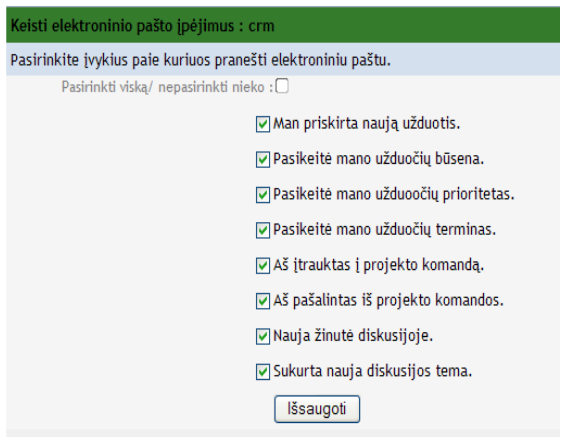

#### **5. Kaip dirbti su sistema.**

Vartotojas gali pridėti, pašalinti, keisti, peržiūrėti, kopijuoti projektą, užduotį, žymelę, klientą, susitikimą, projekto komandą. Kiekvienai užduočiai naudojami ženklai, kurie reiškia veiksmus.

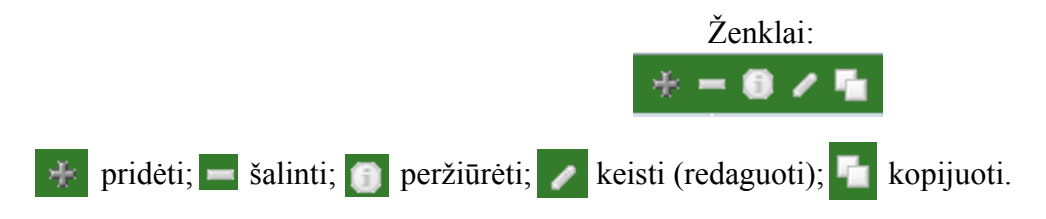

## **6. Kaip sukurti naują projektą.**

Pasirenkame "Projektai" ir paspaudžiame ženklą pridėti . Naujo projekto kūrimo langas atrodo taip:

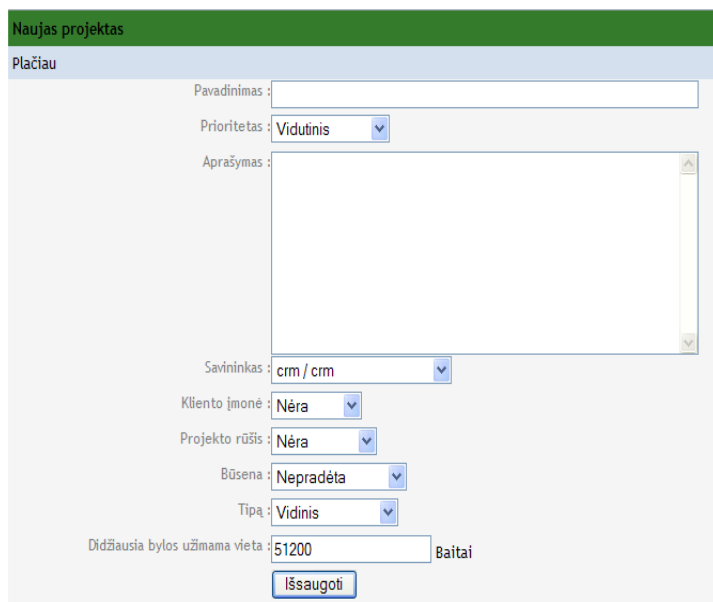

Įrašome pavadinimą, aprašymą bei nurodome kiek vietos diske gali užimti projekto bylą.

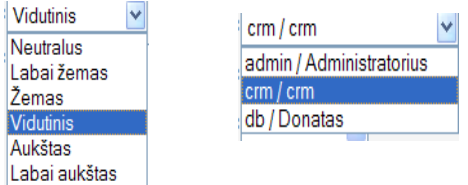

Pasirenkame prioritetą. Savininką. Juo gali būti tik vartotojai, kurių teisės projekto vadovo arba projekto vadovo administratoriaus.

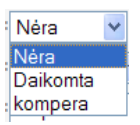

Pasirenkame klientą arba jo įmonę. Jei tai nauja įmonė, tai prieš kurdami naują projektą šiai įmonei, būtinai užregistruokite naują įmonę sistemoje.

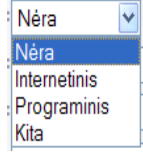

Projekto rūšis. Projekto rūšių sąrašą galima papildyti, pakeistus failo kodą.

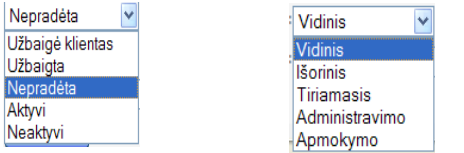

Pasirenkame projekto būseną ir tipą. Viską suvedę ir pasirinkę spaudžiame "Išsaugoti".

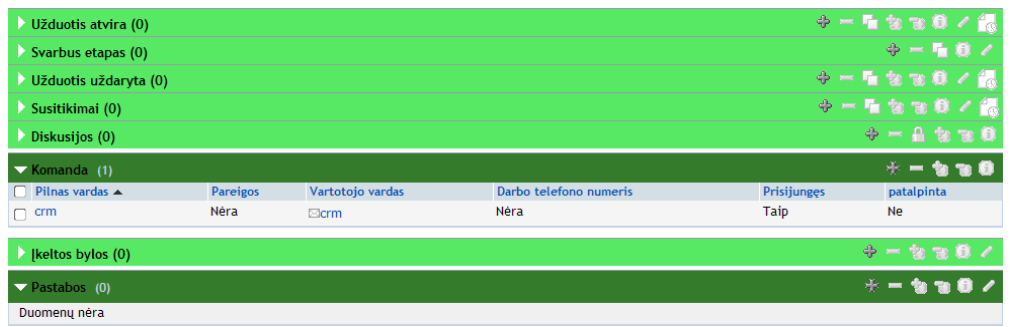

Dabar galima kurti šiam projektui įgyvendinti skirtas užduotis. Įvesti informaciją apie svarbius etapus, įkelti bylas, užregistruoti naujus susitikimus, sukurti naują temą šio projekto diskusijose, pastabas. Norint kuriam nors kitam projektui kurti užduotis, susitikimus ir pan. reikia pasirinkti tą projektą, tik tada bus galima jį papildyti, keisti.

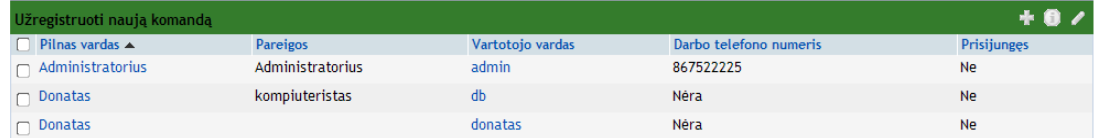

Įtraukti naują narį į projekto komandą. Pažymime varnele norimą vartotojo vardą. Ir paspaudžiame pridėti .

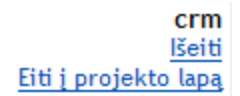

"Išeiti" – atsijungti nuo sistemos. "Eiti į projekto lapą" – tai specialus puslapis, kuriame vartotojas mato savo projektus. Nustatymuose gali vartotojas pasikeisti savo slaptažodį. "Išeiti" - atsijungiama nuo sistemos.

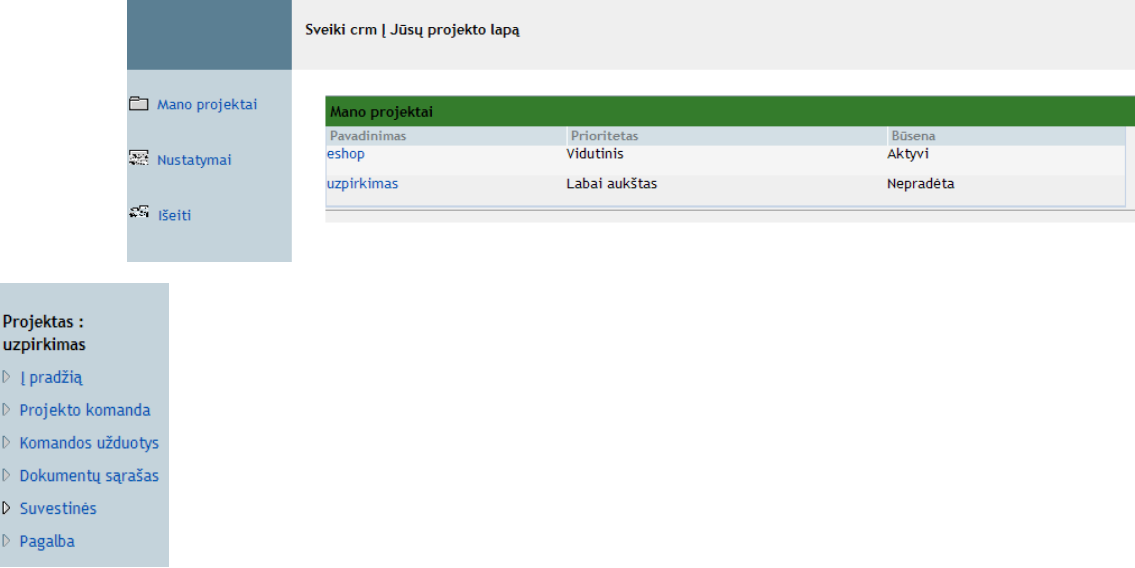

Pasirinkę bet kurį iš savo projektų, matome projekto komandą, galime matyti ir kurti naujas komandos užduotis, matome prisegtų bylų sąrašą ir galime įkelti naujas. Suvestinės – tai diskusijų suvestinė. "Pagalba" – tai galimybė vartotojui prašyti kito vartotojo pagalbos.

## **7. Pabaigos žodis**

Aptartas tik vieno projekto valdymas vieno vartotojo aplinkoje. Darbas nieko nesiskiria dirbant su kitais.

Jei turite klausimų ar komentarų, rašykite elektroninį laišką adresu: [info@dbprojektai.com](mailto:marketing@alma.lt)

Pagarbiai **Donatas Bukelis Atviro kodo CRM – OfisasTinkle2006** [www.crm.dbprojektai.com](http://www.crm.dbprojektai.com/) [info@dbprojektai.com](mailto:info@dbprojektai.com)